# Diseño de un Sistema de Visión Artificial para la Revisión del Nivel de Llenado de Bebidas Embotelladas.

Lozano German, Orduz Jairo. [Ing.GLozano@gmail.com](mailto:Ing.GLozano@gmail.com) – [Jairo.Orduz@hotmail.com](mailto:Jairo.Orduz@hotmail.com)  Universidad Autónoma Del Caribe

*Resumen*—En este proyecto se ha desarrollado un sistema de control de calidad, para la revisión de llenado de bebidas embotelladas mediante el uso del software MATLAB y su Toolbox de procesamiento de imágenes. Este sistema consta de una banda transportadora encargada de generar el movimiento de las botellas a evaluar, hasta ser detectadas por un sensor óptico posicionado en paralelo con una cámara, la cual obtiene las imágenes de todas y cada una de las botellas para posteriormente ser procesadas.

*Palabras Claves*— *Arduino, Toolbox, Matlab, SCORBOT, Convolución.*

## I. INTRODUCCIÓN

En la actualidad, la automatización es la prioridad de muchas empresas, debido a que ayuda al aumento de producción, al igual hace uso eficiente de las máquinas y de la materia prima a utilizar. Por lo cual, está la necesidad de controlar cada aspecto del sistema de la empresa. Una de las formas innovadoras que está surgiendo hoy en día es el uso de visión artificial, el cual por medio de cámaras y software especializado, puede manejar procesos y verificar que el sistema funcione de manera óptima y acorde a los parámetros requeridos por el usuario.

Son muchas las ventajas que se pueden destacar al momento de reemplazar los medios tradicionales de trabajo por nuevas alternativas, como lo son los sistemas de control automatizados, debido a que estos pueden generar un mayor desempeño durante la producción; además, estos sistemas permiten mejorar las actividades realizadas manualmente, que puedan ser de riesgo vital para el ser humano, haciendo factible el reemplazo de los operarios.

Conociendo esto, esta investigación busca crear un

l

sistema que mediante el uso de visión artificial ayude a evaluar las bebidas embotelladas de una empresa, en el área de control de calidad, haciendo la revisión de nivel necesaria mediante parámetros preestablecidos, y a su vez, con el uso de un manipulador robótico, orientar las botellas previamente aceptadas por el sistema hasta ubicarlas en su respectiva caja de despacho.

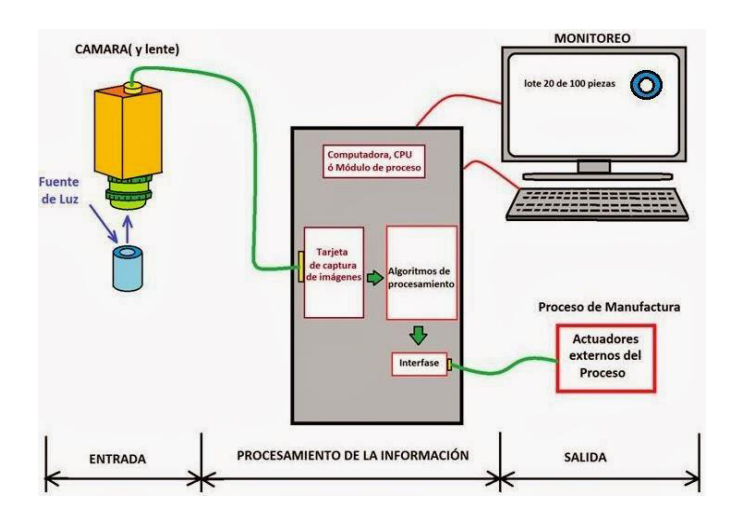

#### II. PLANTEAMIENTO DEL PROBLEMA

Esta investigación se basa principalmente en el desarrollo de un nuevo sistema automatizado, mediante el uso de visión artificial, que ayude a la revisión realizada por control de calidad de una planta embotelladora de bebidas, las cuales posteriormente serán ubicadas en su respectiva caja previa al despacho del lote terminado. [1]

#### III. SELECCIÓN DE LOS COMPONENTES

#### *A. SCORBOT-ER V Plus*

El manipulador está encargado de trasladar las botellas hacia sus respectivos contenedores, todo dependiendo de la orden recibida por el sistema. Tiene la ventaja de poseer un software de programación propio y un módulo de control con entradas y salidas digitales, que facilitan la integración con cualquier otro software y/o dispositivo. [2]

## *B. Banda Transportadora*

 Esta banda es principalmente un accesorio de la compañía Intelitek, utilizada como un equipo didáctico. Se utiliza para el transporte automatizado de las botellas, es alimentada manualmente simulando que provienen de la línea de producción. [2]

# *C. Sensor Fotoeléctrico*

 Este sensor se encuentra ubicado estratégicamente sobre uno de los costados de la banda transportadora, cumpliendo la función de detectar las botellas mientras avanza la banda, enviando así una señal de salida que indica detener la banda y capturar la imagen con la cámara.

#### *D. Webcam FaceCam 1010*

 Esta cámara fue seleccionada por su bajo costo y su alta resolución de captura, de manera que las imágenes procesadas tengan una mayor calidad. Posee una interfaz USB y sensor CMOS que facilita su integración al sistema.

## *E. Arduino Mega 2560*

 Se ha seleccionado este dispositivo para generar la comunicación de los diferentes softwares encargados de controlar el sistema, fue elegido principalmente por su bajo costo en el mercado y su fácil comunicación con los diferentes softwares. Posee puertos de entrada y salida para señales digitales, las cuales son usadas para generar las órdenes al sistema.

#### IV. DISEÑO DE LAS PIEZAS

## *A. Guías para la banda transportadora*

 Estas guías fueron diseñadas y construidas con el propósito de mantener una distancia constante entre el objeto y la cámara, esto debido a que en los sistemas de visión artificial, es importante que esta distancia permanezca lo más constante posible, con el fin de lograr una inspección con mayor precisión en los resultados.

## *B. Cajas de clasificación*

 Las cajas de clasificación han sido diseñadas con el fin de ubicar las botellas que han sido aprobadas y/o rechazadas por el sistema.

#### *C. Guías para distanciar la banda del SCORBOT*

 Este tipo de guías han sido construidas con el fin de obtener una distancia invariable entre la banda transportadora y la base del SCORBOT, debido a que es necesario que la posición de estas partes sea la misma, para no afectar los movimientos del manipulador al momento de recoger los objetos y desplazarlos hacia las cajas de clasificación.

## *D. Guías para distanciar el soporte de la cámara*

 De igual manera, esta guía ha sido diseñada con el propósito de mantener una distancia fija entre la cámara y la posición del objeto, quedando en paralelo con la posición del sensor.

## V. INSTALACIÓN DE LOS COMPONENTES

Para el desarrollo del sistema, fue seleccionado el software MATLAB de MathWorks, debido a su Toolbox enfocada en la adquisición y procesamiento de imágenes, la cual fue de gran utilidad para el fácil desarrollo del proyecto.

Además de la inclusión de algunas librerías para la conexión serial del ARDUINO con la interfaz de MATLAB.

Para realizar la instalación es necesario tener los siguientes softwares y drivers a la mano:

## MATLAB

Driver de la cámara

Driver del ARDUINO

## ROBOCELL

ARDUINO I/O (Librería de MATLAB para Arduino)

Posterior a la instalación de los drivers y el software requerido, se procede a realizar las diferentes conexiones como lo son la conexión del SCORBOT al Controlador, el sensor de proximidad, la banda transportadora, las entradas y salidas

digitales del ARDUINO, y por último la cámara.

### VI. DESCRIPCIÓN DE LA SOLUCIÓN

El diagrama de flujo del sistema, que fue usado como guía de desarrollo de todo el sistema.

## *A. Pre-procesamiento*

Esta fase resulta ser la más importante, se basa principalmente en los diferentes métodos de procesamiento de imágenes, utilizados para extraer la mayor cantidad de información de las imágenes capturadas previamente.

Para poder trabajar de manera más eficiente, fue necesario convertir dichas imágenes directamente a escala de grises, esto para aplicar las funciones de mejoramiento y obtener una mayor resolución en la detección de bordes. Para lograrlo se decidió aplicar la función rgb2gray, esta utiliza como entrada una imagen a color de tipo RGB, y entrega como resultado una imagen en escala de grises, tal y como se muestra en la Figura.

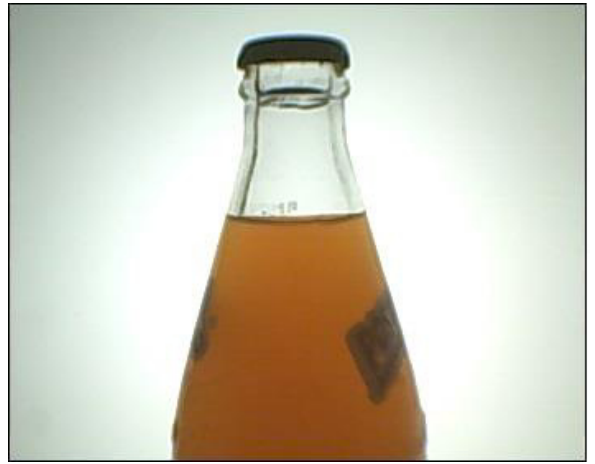

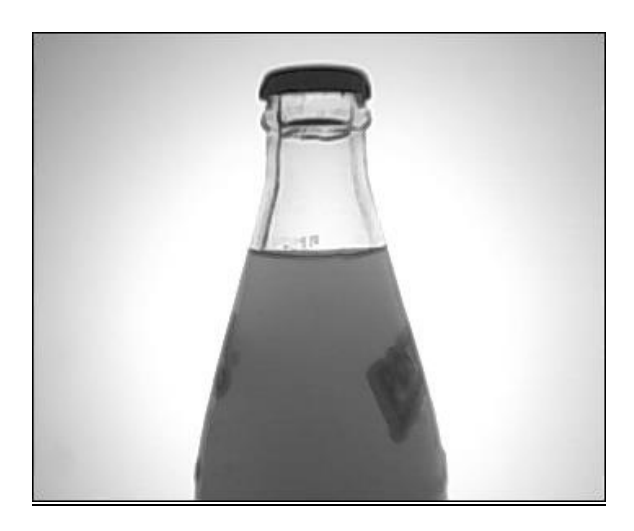

#### *B. Detección de bordes y corrección de errores*

Considerando que la imagen se encuentra en escala de grises, es posible manipularla de manera más fácil y así localizar los bordes de la botella, incluyendo el nivel de llenado. Para ello, MATLAB cuenta con diferentes opciones para resaltar los bordes en la imagen y facilitar el reconocimiento de estos.

En este caso se ha decidido resaltar los bordes de la botella por medio de la convolución de la imagen con una máscara de tipo CANNY, dando como resultado una imagen binarizada, donde es notable todos los bordes de la botella, tal y como se muestra en la Figura.

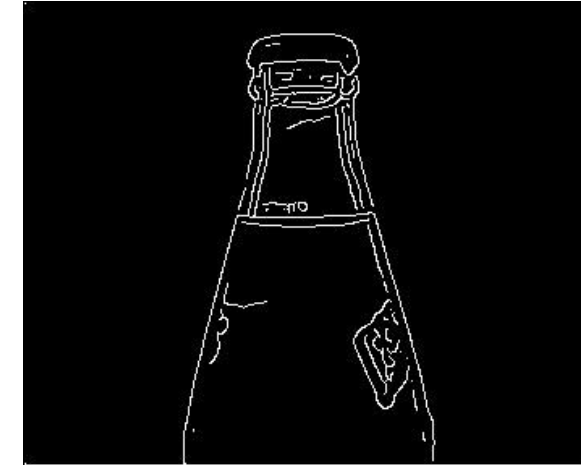

Posterior a la detección de los bordes, es notable que dentro de la imagen de la botella quedan residuos de pixeles que pueden interferir en la continuación del proceso, por ende, se ha decidido implementar la función BWAREAOPEN, que ayude a la limpieza de estos pixeles residuales, sin afectar el resultado de la detección del nivel de llenado.

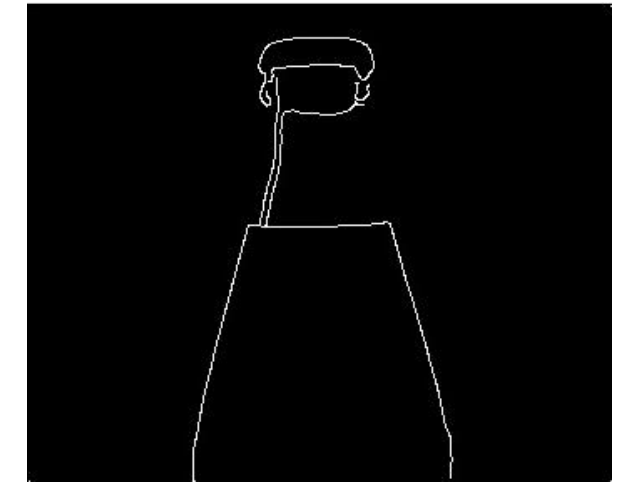

# *C. Detección del nivel*

El principal objetivo de esta fase es determinar la cantidad de nivel que contiene cada botella, para esto se ha decidido analizar los pixeles de la imagen, en este caso, contar la cantidad de pixeles que se encuentran en la columna central de la imagen, esto se hizo contando desde el fondo de la imagen hasta encontrar el borde blanco, el cual representa el nivel actual del contenido de la botella.

Para encontrar el rango de pixeles donde se determinará si la bebida es aceptada o rechazada, se hizo el análisis de 10 botellas comerciales sin modificación alguna de su nivel de líquido, donde hubo lecturas de sobrellenado y de falta de líquido, al promediar estos resultados se eligió un rango de valores donde el sistema descartará aquellas botellas que causen perdidas a la empresa por exceso de líquido, y también aquellas que se encuentren muy por debajo del nivel, afectando la satisfacción del cliente.

En la Tabla 1 es posible observar los resultados de medición de cada botella, y los valores del promedio obtenidos.

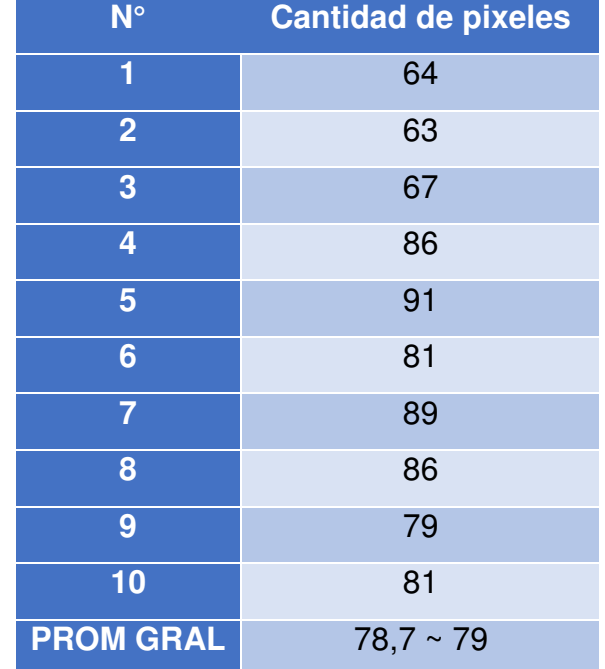

Luego de haber tomado el promedio de nivel de todas las botellas, se determinó los valores mínimo y máximo estableciendo el rango de aceptación y rechazo del sistema. Para esto, la idea fue tomar los valores inferiores al promedio general y promediarlos nuevamente, escogiendo un valor que sería el límite inferior en el rango. De igual manera, se realizó el mismo procedimiento para hallar el valor del límite superior.

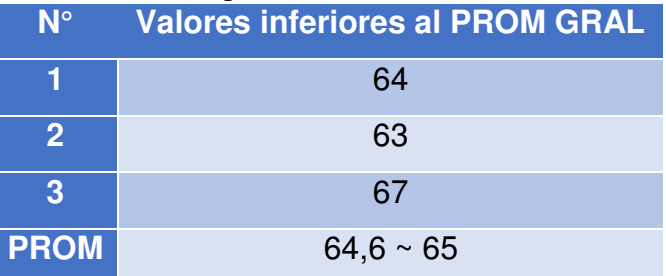

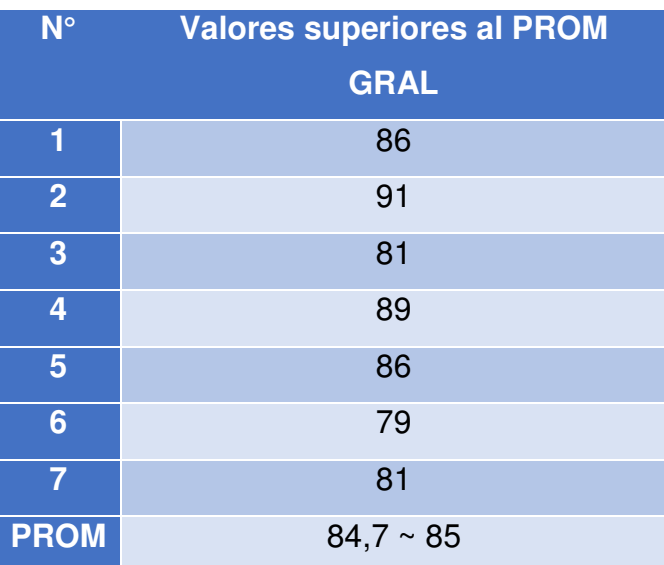

#### VII. DISEÑO DE LA INTERFAZ

Para el diseño de la interfaz o GUI de MATLAB, fueron considerados los aspectos de estética y facilidad de uso para los usuarios, Teniendo en cuenta estos aspectos, se diseñaron los controles y las ventanas de seguimiento del proceso, como se observa en la Figura 54.

Como es notable, la interfaz es sencilla y cuenta con dos paneles principales de seguimiento para la observación del proceso en tiempo real, el panel de la izquierda es el encargado de mostrar el proceso sin ninguna manipulación a la imagen, y de la misma manera, el panel de la derecha muestra el resultado de la imagen procesada incluyendo la detección del borde de la botella.

La interfaz además cuenta con dos botones, el primer botón, Preview, es el encargado de dar inicio a todo el proceso, incluyendo las órdenes correspondientes para que arranque el SCORBOT y

la banda transportadora; y el segundo botón, Stop, se encarga de detener todo el proceso en caso tal sea necesario.

## VIII. SISTEMA DE CLASIFICACIÓN

Esta parte del sistema es la encargada de clasificar las botellas, recibiendo las órdenes provenientes de la fase de pre procesamiento, transportándolas hacía el punto de despacho si son aceptadas, o hacía la caja de rechazos.

Este software es programado bajo el lenguaje ACL, permitiendo programar de manera más sencilla y directa los movimientos del manipulador. Así como puede observarse en la Figura 56.

Además, aprovechando las características del software, Robocell, para crear un ambiente simulado donde se puedan ubicar los componentes del sistema, fue posible realizar simulaciones de funcionamiento antes de realizar todas las pruebas.

## IX. PRUEBAS DE FUNCIONAMIENTO

Posterior a la instalación y conexión de todos los componentes, incluyendo los software, fue necesaria la realización de algunas pruebas, con el fin de analizar los resultados del proceso y determinar si los objetivos planteados fueron alcanzados correctamente.

Como se muestra a continuación, la maqueta del sistema completamente instalado.

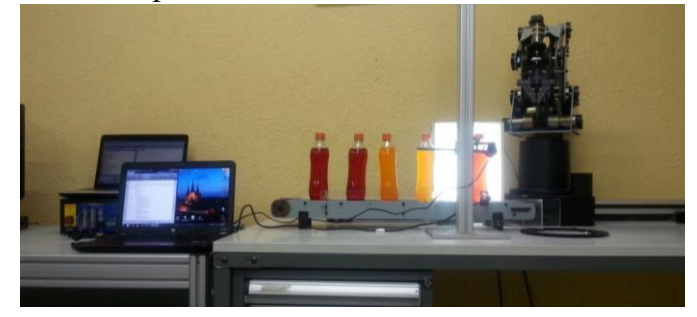

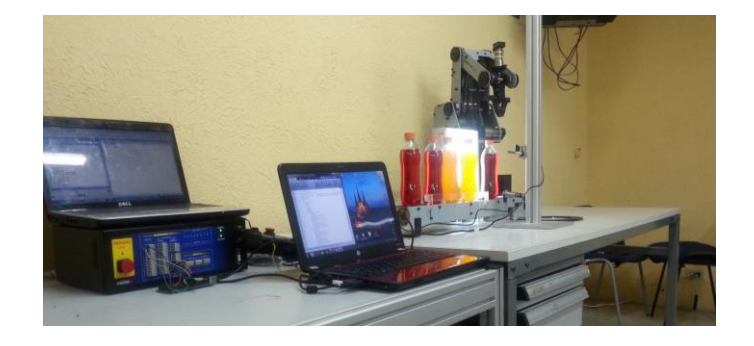

Al iniciar la aplicación, el botón Preview es presionado y es necesario esperar que se establezca la conexión entre el ARDUINO y MATLAB, puesto que durante todo el proceso la comunicación de la interfaz es esencial para realizar la tarea de envío y recepción de datos que se mantiene en constante transmisión.

Luego de la conexión, todo el sistema se pone en marcha incluyendo el proceso de clasificación de ROBOCELL. Este es activado mediante una orden directa del ARDUINO.

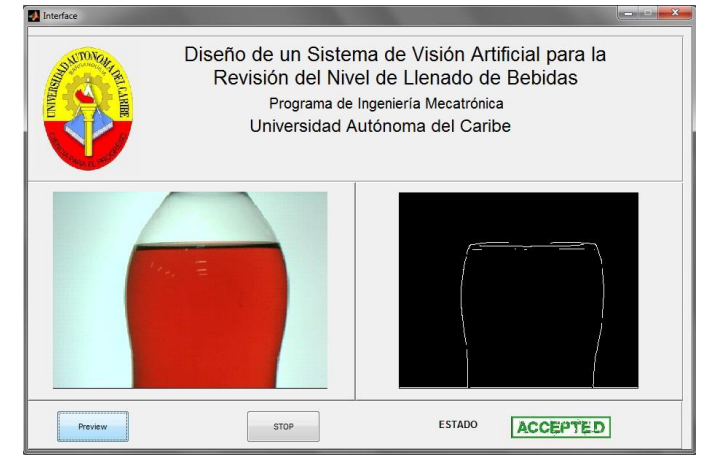

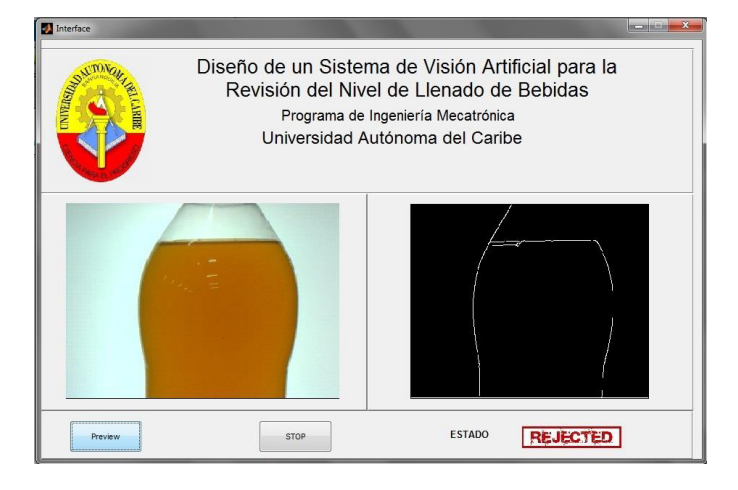

### X. CONCLUSIONES

- o Se cumplió con el objetivo principal del proyecto, logrando el desarrollo de un sistema de visión artificial que identifique el nivel de líquido en las botellas tipo PET de POSTOBON S.A. de 400ml, clasificándolas según cumplan los parámetros de control de calidad establecidos.
- o El sistema desarrollado, a diferencia de los métodos tradicionales que evalúan la producción por lotes, permite la inspección del 100% de la producción, logrando una mayor eficiencia en el control de calidad.
- o La iluminación posterior difusa, permitió una mejor adquisición de la imagen, gracias a que la poca cantidad de luz que logra pasar a través de la pantalla evita que se generen reflejos sobre el material, afectando al lente de la cámara y posteriormente la captura.
- o La medición del líquido se puede ver afectada por cualquier tipo de pérdida de pixeles al momento de la captura, esto se le atribuye directamente a la cámara, debido a que no ha sido diseñada para este tipo de propósitos.
- o Las vibraciones en el sistema pueden ocasionar una medición errónea, afectando directamente a la cámara que no debería tener ninguna vibración durante su proceso.
- o El proceso de clasificación se puede ver afectado por la respuesta tardía del sensor, dejando la botella mal ubicada, ocasionando una leve colisión del manipulador con las botellas.

#### **REFERENCIAS**

- [1] AUTOMATISA, «IV Feria Automatisa 2013,» 18 Abril 2013. [En línea]. Available: http://www.feriaautomatisa.com/index.cfm?doc=noticias\_detalle&IdV ersion=987&IntIdioma=1&StrIdioma=es. [Último acceso: 23 Marzo 2014]
- [2] SCORBOT-ER V plus Manual de Usuario en Español. Intelitek

German Andrés Lozano Mantilla, estudiante de Ingeniería Mecatrónica Universidad Autónoma del Caribe, Barranquilla, Atlántico. (Email[: ing.glozano@gmail.com\)](mailto:ing.glozano@gmail.com), Cel.: 3017441476 Cód. 251010108.

Jairo José Orduz Rodríguez, estudiante de Ingeniería Mecatrónica Universidad Autónoma del Caribe, Barranquilla, Atlántico. (Email: [Jairo.orduz@hotmail.com\)](mailto:Jairo.orduz@hotmail.com), Cel.: 3135020427 Cód. 251010126.

#### **Autores**